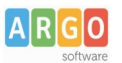

## **07 – Allegare files**

E' possibile allegare files all'interno di pagine e articoli.

Il metodo più rapido per l'accesso ai files è il pulsante WP File Download posto sotto il titolo degli articoli e delle pagine.

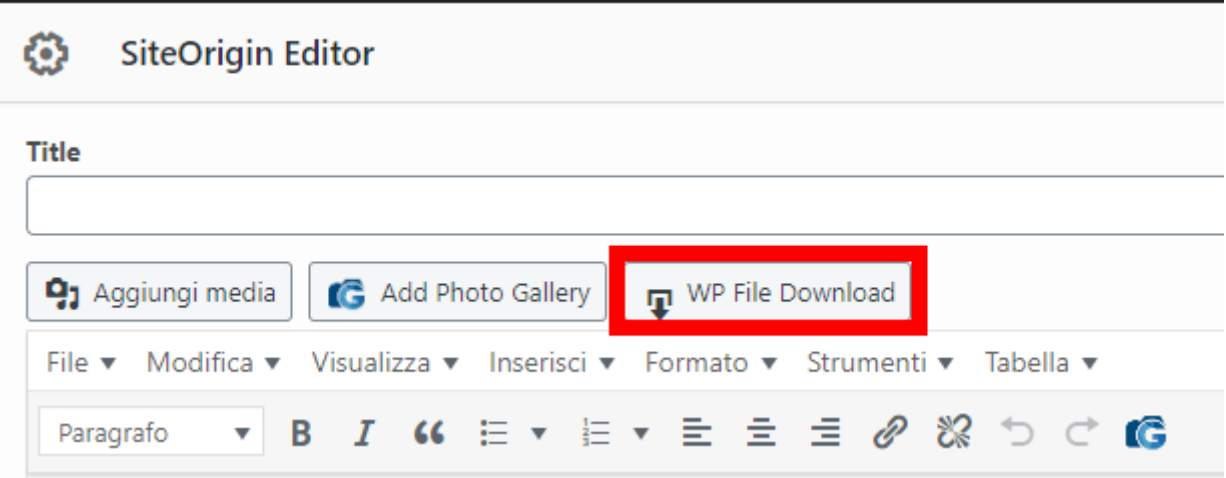

Cliccando sul pulsantesi accede alla gestione degli allegati: si potrà procedere ad allegar un file alla volta o un elenco di files in un'unica soluzione.

I files sono organizzati in apposite categorie; la categoria può essere creata al volo prima di allegare per es. un elenco di files, per poi essere inserita dentro il Widget editor.

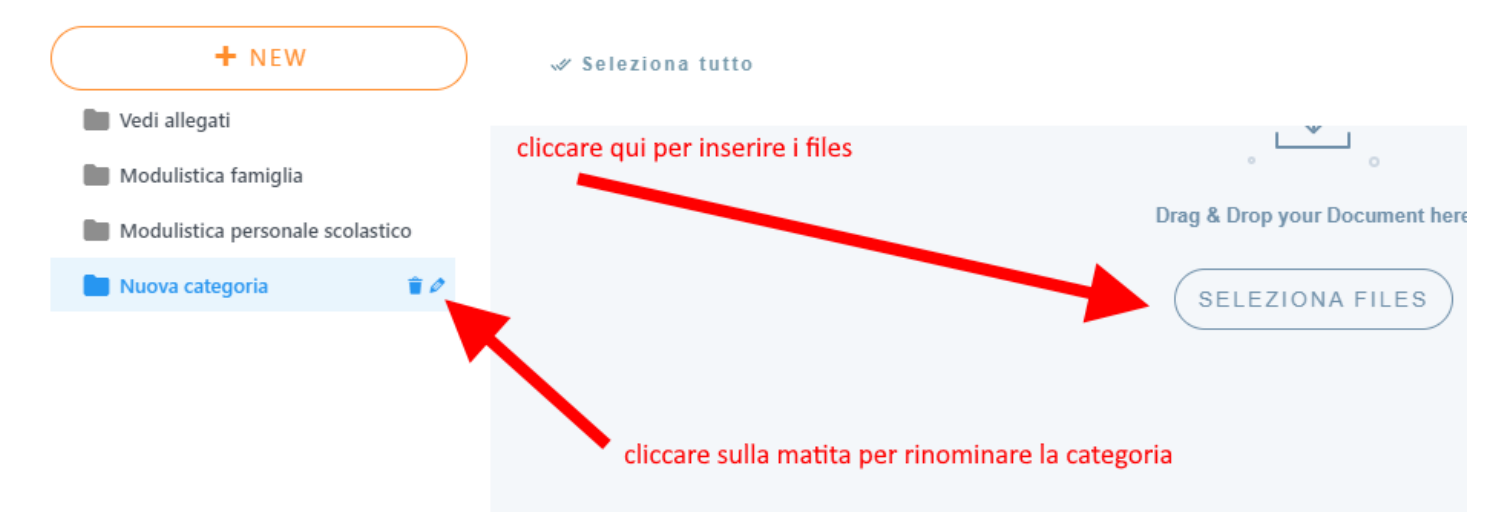

Qualora si scegliesse di allegare un solo files, suggeriamo di utilizzare la categoria "Vedi allegati"; dopo aver caricato il file sarà sufficiente selezionarlo con un click e cliccare sulla destra il pulsante "Inserisci questo file"; è possibile, infine, ripetere l'operazione più volte per più files.

Qualora l'esigenza sia di creare liste di files (per es. un elenco di Regolamenti), il metodo più efficace conseiste nel creare al volo una categoria, inserire in essa i files da voler rendere disponibili e infine cliccare sulla destra il pulsante "Inserisci questa categoria"

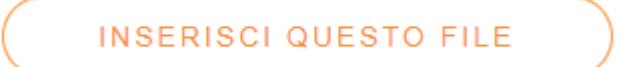

**INSERISCI QUESTA CATEGORIA**